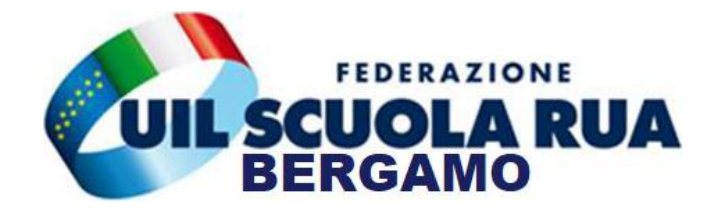

## **OPERAZIONI ISCRIZIONE ICDL**

**Vengono date le indicazioni operative in merito ai 5 passaggi necessari per procedere all'iscrizione**

- 1) Contattare la Uil Scuola Bergamo al numero **035247819** per il rilascio del **CODICE TERRITORIALE** necessario all'iscrizione.
- 2) Collegarsi al sito<https://www.irasenazionale.it/>
- Successivamente troverai il banner d'iscrizione che si divide in tre operazioni da eseguire

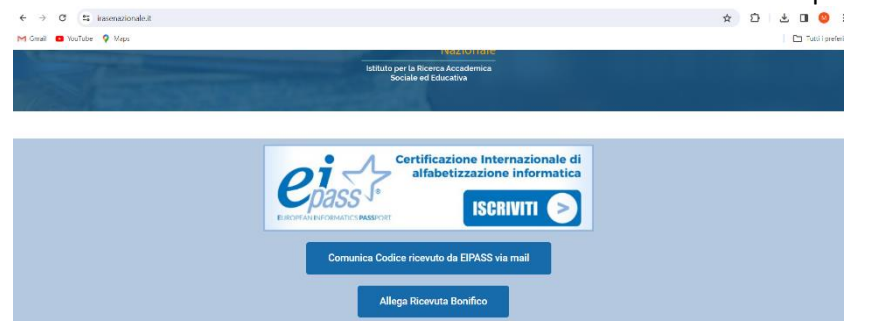

3) Cliccare sul tasto **ISCRIVITI** si aprirà una pagina da compilare in tutte le sue parti, In quella sezione si renderà necessario **INSERIRE** il codice Territorio rilasciato dall'operatore della UIL SCUOLA RUA BERGAMO cosi come descritto nella fase 1.

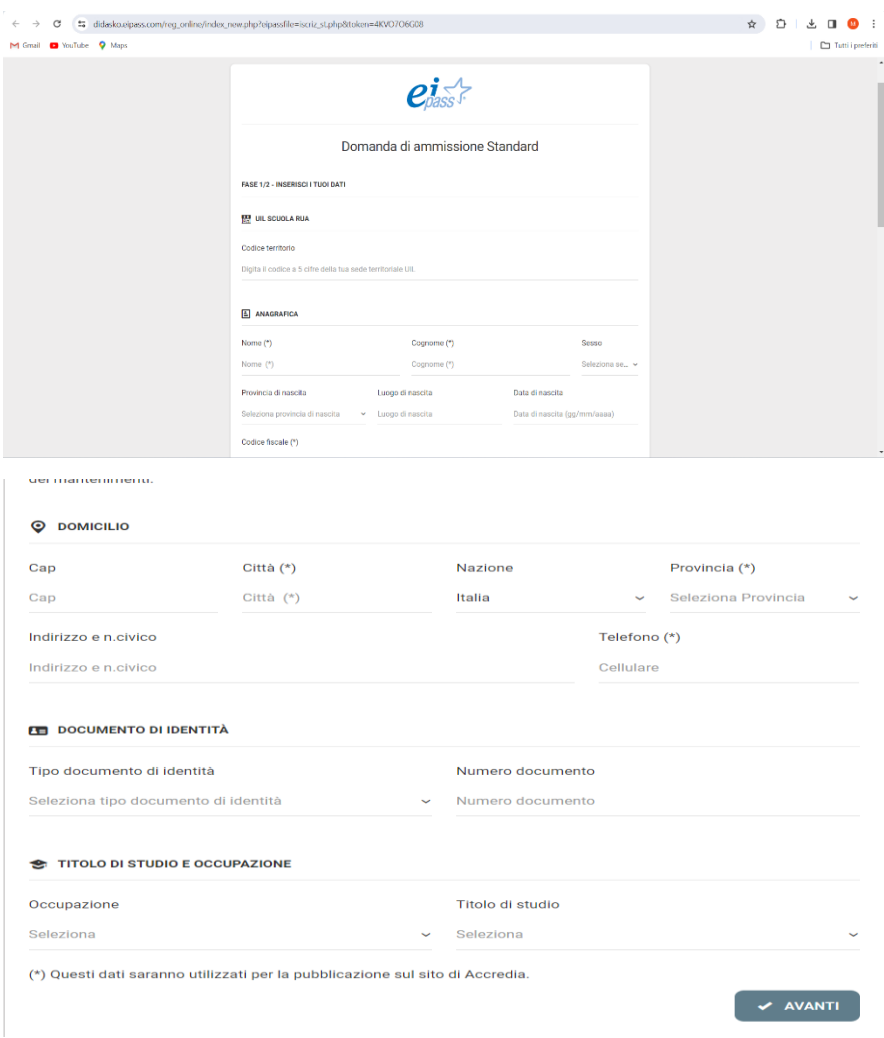

4) **RICEVERAI UNA EMAIL** da eipass (entro 3 giorni circa) contentete un codice personale **DA INSERIRE** all'interno del modulo

Per attivare il corso bisogna sempre collegarsi al sito<https://www.irasenazionale.it/> e cliccare sul tasto "COMUNICA CODICE RICEVUTO DA EIPASS VIA EMAIL"

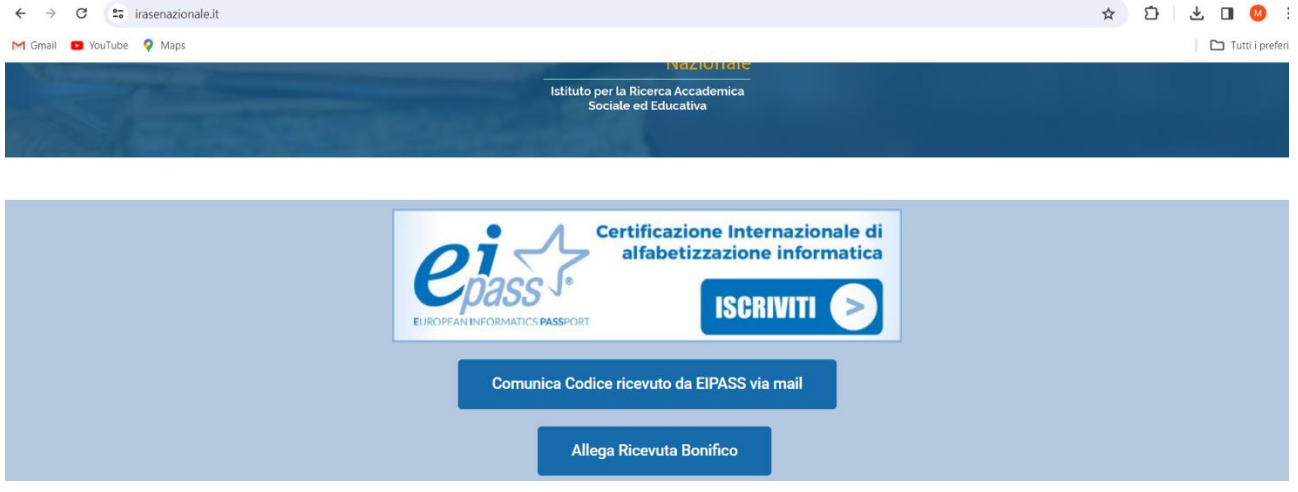

## Si aprirà un modulo che dovrà essere compilato in tutte le sue parti

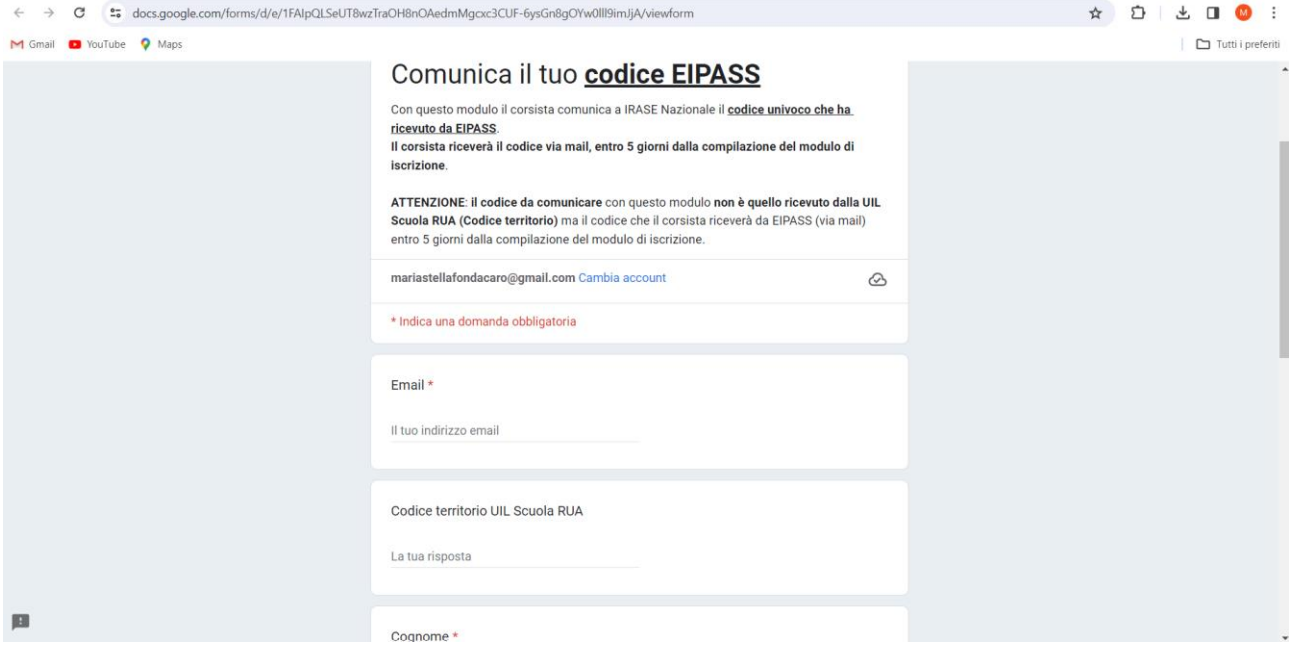

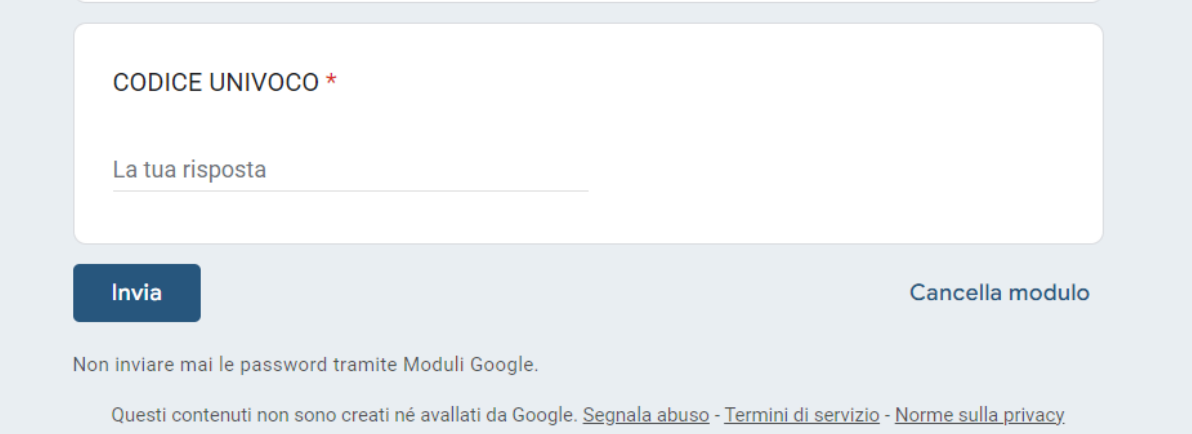

5) **CONFERMARE** tutte le fasi **ALLEGANDO IL BONIFICO** richiesto, tramite il sito <https://www.irasenazionale.it/> e successivamente cliccare sul tasto ALLEGA RICEVUTA BONIFICO.

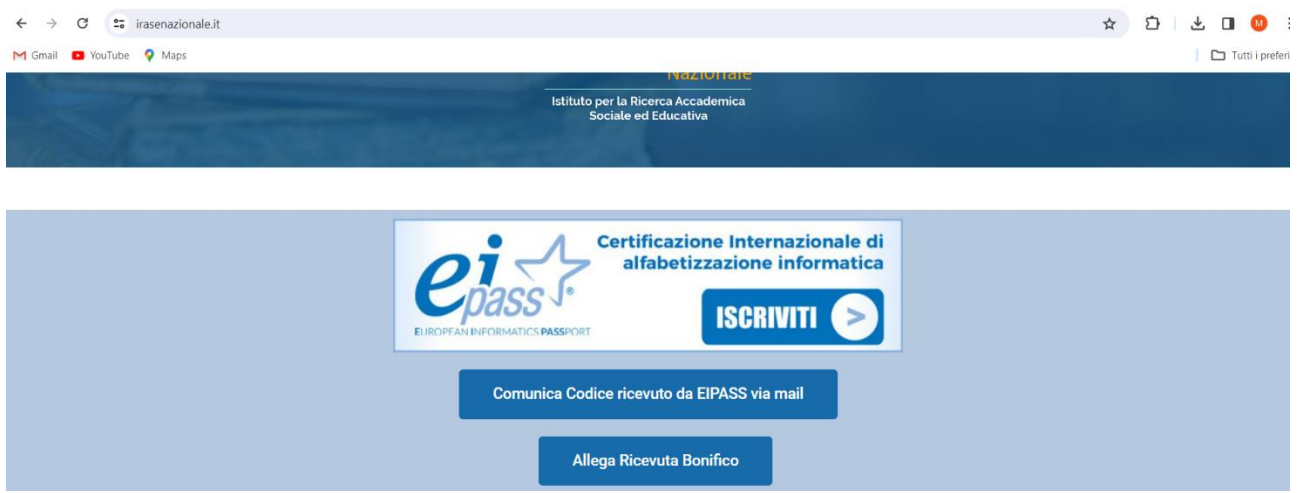

Si aprirà un modulo che dovrà essere compilato integralmente al quale occorrerà allegare il relativo bonifico

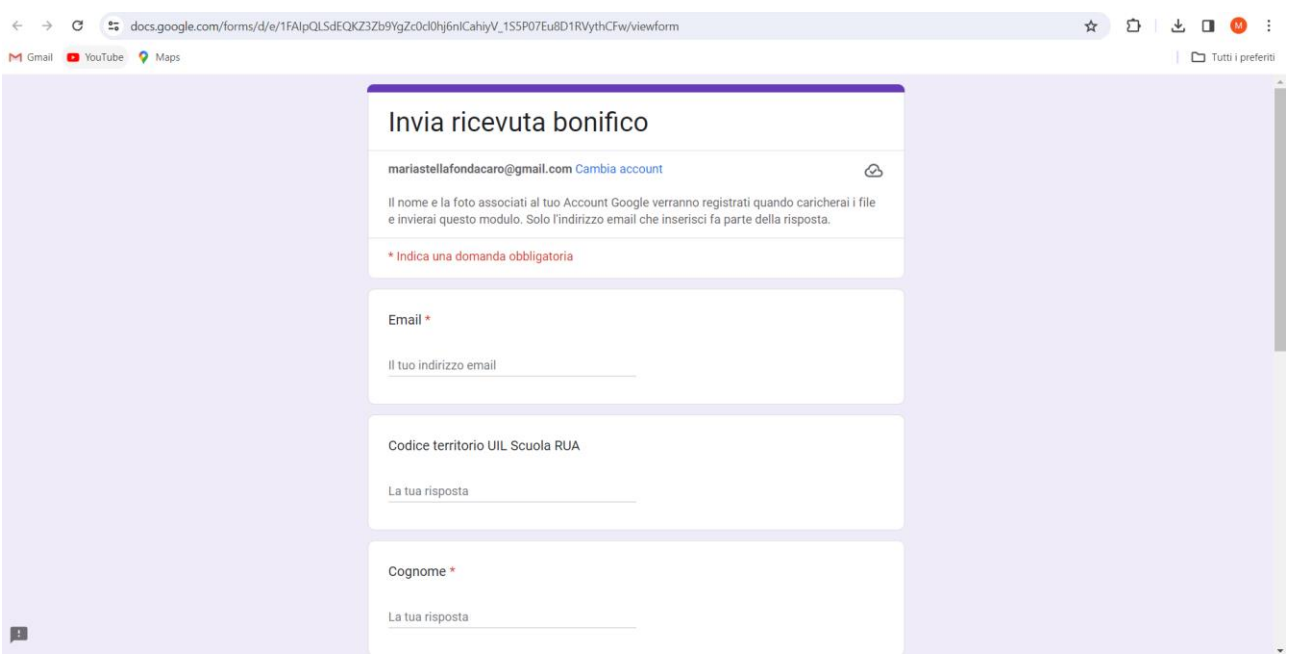